# 사용자 매뉴얼

## *HeartOn T10® Trainer*

*Automated External Defibrillator Trainer*

제조원 ㈜ 메디아나 강원도 원주시 문막읍 동화리 1650-1

Tel: 02 542 3375 033 742 5400 Fax**:** 02 542 7447 033 742 5483

부품코드**: A7147-0**  개정일자**: 0509 Printed in Korea** 

**Copyright © 2009 All rights reserved.** 

# $C \in$

빈 페이지

## 제품 주요 특징

- HeartOn T10 Trainer은 시뮬레이션 된 Shock 인가를 제공합니다. 고전압 Shock 부분을 실제로 사용하지 않기 때문에 교육하는 동안 안전을 확신 할 수 있습니다.
- HeartOn T10 Trainer은 적외선 리모컨을 사용합니다. 리모컨 명령으로 진행 도중 시나리오를 바꿀 수 있습니다.
- 10개의 시나리오로 구성되어 심장 마비 상황을 현실감 있게 재연합니다. 이 시나리오는 국제적으로 승인된 프로그램과 호환됩니다.
- 리모컨의 MEDIANA OPTION 키를 이용해 시나리오의 5번째부터 재생 가능합니다.
- 커스텀 시나리오 기능을 이용해 사용자의 시나리오에 맞게 변경 가능합니다.
- 3개의 커스텀 시나리오는 PC 소프트웨어를 이용해 변경 가능합니다.
- 리모컨을 통해 Shockable rhythm 등의 상황으로 바로 재생 가능합니다.
- PC 소프트웨어는 시리얼 포트로 장비와 연결되어 커스텀 시나리오로 구성된 목록을 변경 할 수 있습니다.
- PC 연결용 시리얼 케이블은 1:1 9핀(암-수) D-sub 시리얼 케이블을 사용합니다.

## 제품 개요

외관 및 조작부

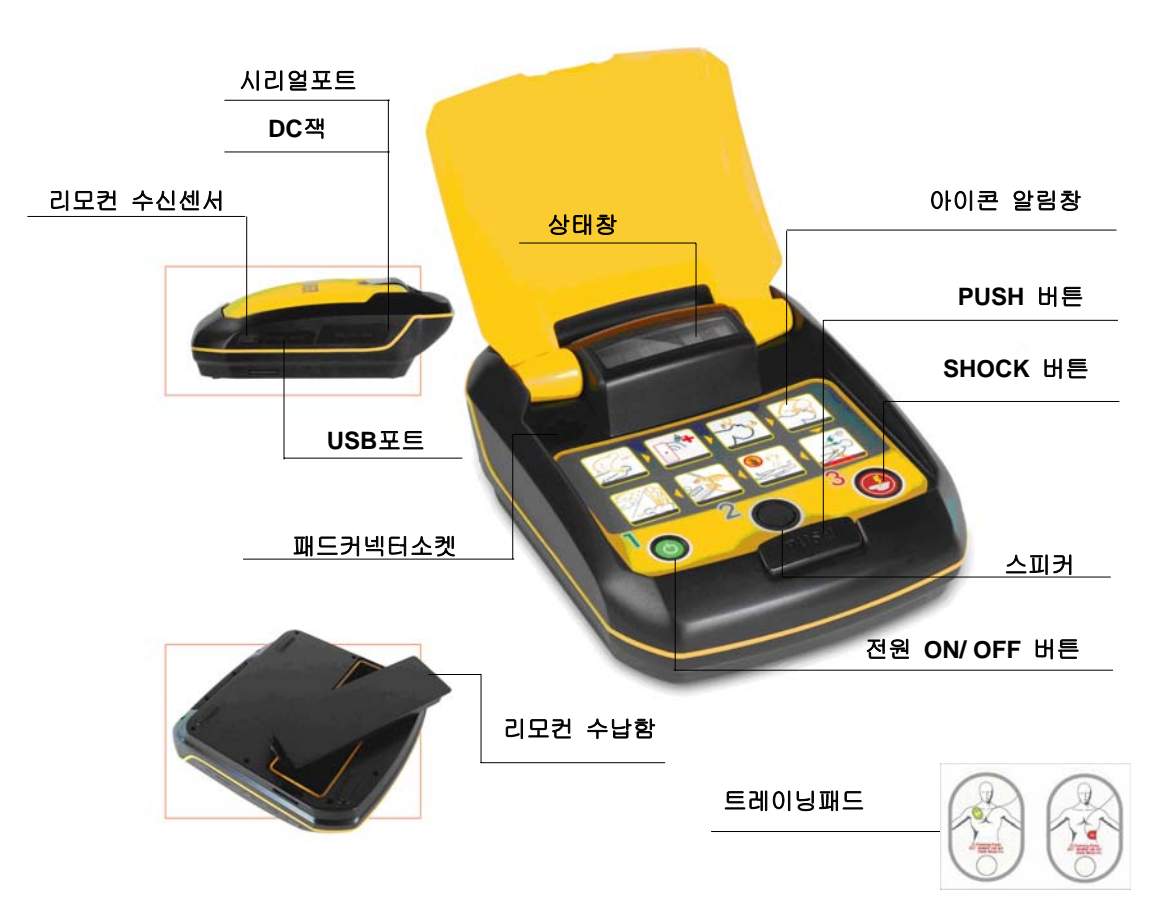

그림 **1. HeartOn T10** 외관 및 조작부

표 **1. HeartOn T10** 외관 및 조작부

| 구성        | 설명                                              |  |  |
|-----------|-------------------------------------------------|--|--|
| 전원 ON/OFF | 장비를 켜고 장비를 초기화 합니다. 한번 누르면 전원이 켜지고              |  |  |
| 버튼        | 다시 한번 누르면 꺼집니다.                                 |  |  |
| 패드 커넥터 소켓 | 트레이닝용 패드를 삽입합니다.                                |  |  |
| 스피커       | 장비의 상태를 음성으로 제공합니다. 리모컨으로<br>지시사항과              |  |  |
|           | 볼륨을 조절할 수 있습니다.                                 |  |  |
| SHOCK 버튼  | 시뮬레이션을 제어합니다. 전기 충격이<br>충격<br>필요한<br>전기         |  |  |
|           | 상황에서 버튼이 점멸되고 누름을 유도합니다.                        |  |  |
| 아이콘 알림 창  | 시나리오에 알맞은 행동 유도를 LED<br>선택된<br>점멸로<br>현재        |  |  |
|           | 알려줍니다. 그림으로 되어있어 취해야 할 조치를<br>이해할<br>쉽게         |  |  |
|           | 수 있습니다.                                         |  |  |
| 상태 창      | 상태와<br>배터리의<br>레벨을<br>장비의<br>상태창에<br>표시하여<br>현재 |  |  |
|           | 알려줍니다. 리모컨으로 상태표시를 제어할 수 있습니다.                  |  |  |
| PUSH 버튼   | 장비 사용시 누르면 덮개가 열린 상태에서 사용 가능합니다.                |  |  |

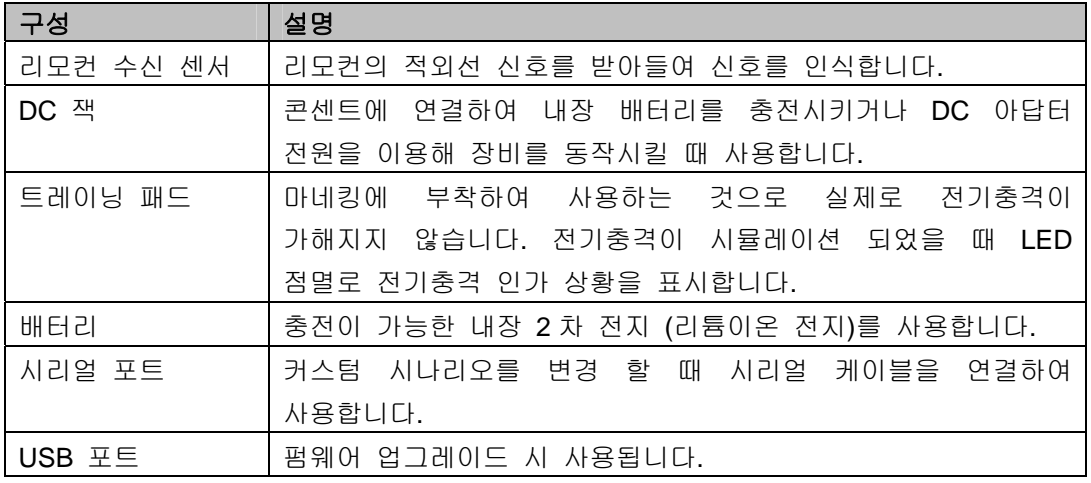

리모컨

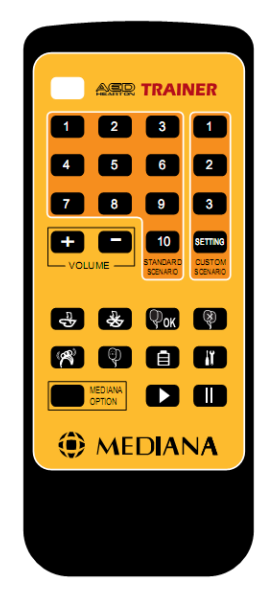

그림 **2. HeartOn T10** 리모컨

표 **2. HeartOn T10** 리모컨

| 구성                                                                                | 설명                      |
|-----------------------------------------------------------------------------------|-------------------------|
|                                                                                   | 버튼 누름 시 LED 점멸 표시       |
| $2 \mid 3$<br>$\blacksquare$<br>$\overline{6}$<br>5<br>$\sim$<br>9<br>8<br>SCENAR | 10 개의 표준 시나리오 중 1 개를 선택 |

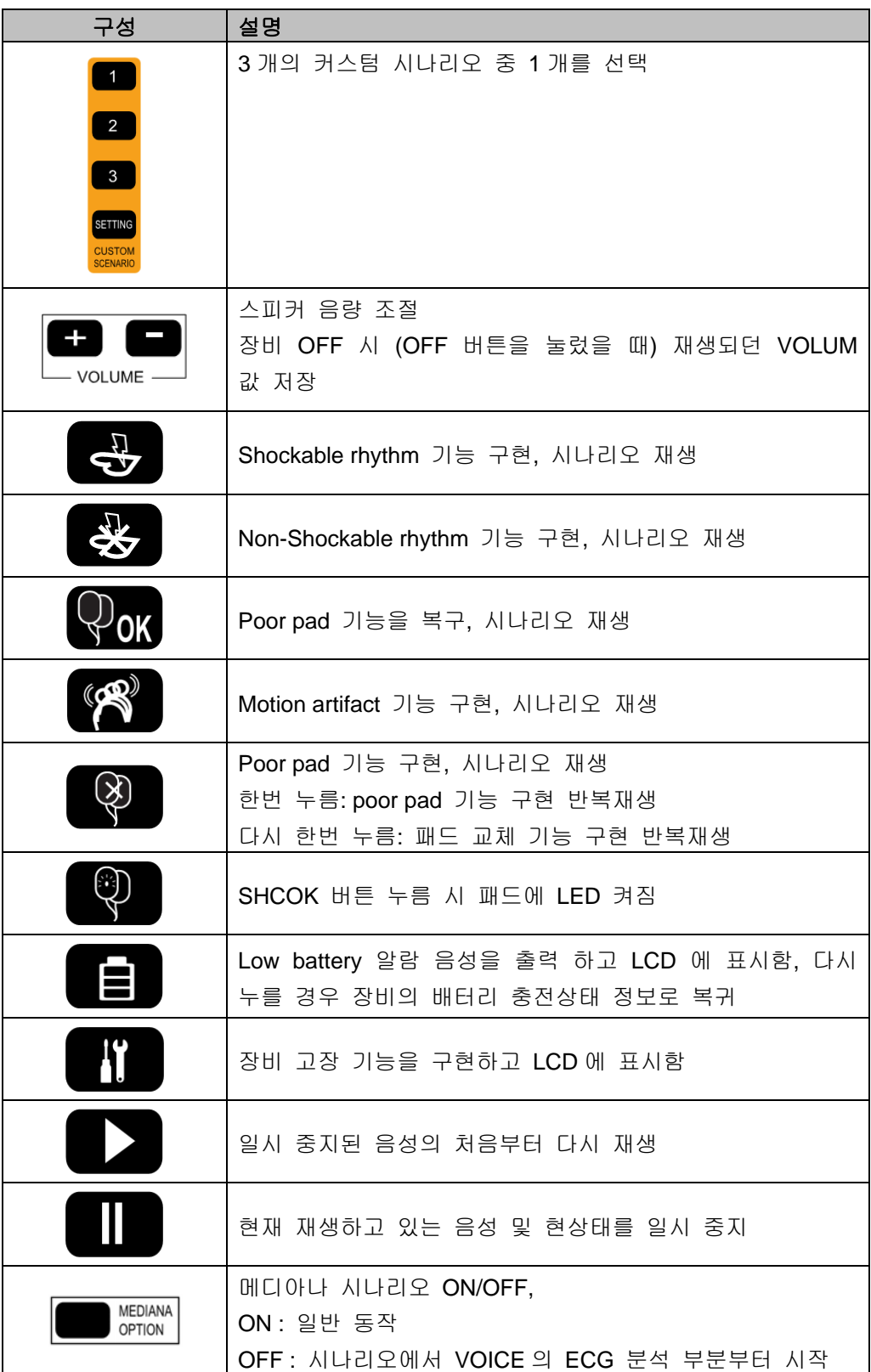

## 제품 사용방법

#### **HeartOn T10** 작동방법

- 1. PUSH 버튼을 눌러 장비의 덮개를 엽니다.
- 2. 전원 ON/OFF 버튼을 눌러 전원을 켜지면 1번 시나리오가 자동으로 재생됩니다.
- 3. 시나리오 재생 중에 리모컨으로 원하는 시나리오의 번호를 누르면 현재 재생되는 시 나리오를 멈추고 새로운 시나리오로 바로 이동합니다.
- 4. 음량은 10 단계로 조절 할 수 있습니다. 전원 ON/ OFF 버튼 눌러 장비를 껐을 때 현재 설정된 음량이 저장되고 장비를 다시 켜면 저장되었던 음량으로 재생됩니다.

#### 리모컨 기능

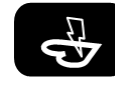

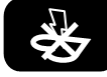

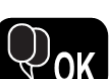

전환됩니다. Shock 인가 후에는 Shock 인가 후의 시나리오로 재생됩니다. Non-Shockable rhythm 기능이 구현되어 Shock 이 인가되지 않고 CPR

Shockable rhythm 기능이 구현되어 바로 Shock 가능한 상태로

시나리오로 재생됩니다.

Poor pad 상태를 정상 상태로 복구 시켜 심전도 분석 단계의 시나리오부터 재생됩니다.

Motion artifact 기능이 구현되어 이 상황에서의 시나리오가 재생됩니다.

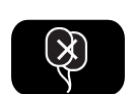

한번 누르면 poor pad 기능이 구현되어 반복 재생되고 다시 한번 누르면 패드 교체 기능이 구현됩니다. 패드 교체 기능이 구현될 때 패드를 제거하고 다시 삽입하면 정상 작동합니다.

패드에 있는 LED 가 켜지도록 구현하고 Shock 이 인가되지 않는 상황에서도 LED 를 켤 수 있습니다.

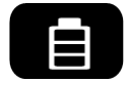

배터리 교체를 요구하는 상황이 구현되며 커스텀 LCD 에 Low Battery 가 표시됩니다. 다시 한번 누르면 실제 배터리에 남아있는 용량이 표시됩니다.

장비의 고장을 구현시키기 위한 기능으로 커스텀 LCD 에 O 표시가 사라지고 X 표시가 나타납니다. 전원 ON/ OFF 버튼을 눌러 장비를 다시 켜지 않으면 장비는 아무런 동작을 하지 않습니다.

일시 중지된 음성을 다시 재생을 위한 기능으로 중지되었던 문장의 처음부터 다시 재생됩니다.

현재 재생하고 있는 음성을 일시 중지하기 위한 기능으로 ▶️ 을 누르지 않으면 어떤 버튼을 눌러도 음성이 재생되지 않습니다.

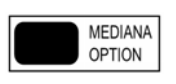

표준 시나리오가 재생되기 시작하는 부분을 설정합니다. 시나리오의 맨 처음부터 재생 되도록 할지 심전도 분석 부분부터 재생 되도록 할지 선택 할 수 있습니다.

Note: 시나리오의 진행 중 패드가 꼽히지 않으면 패드 커넥터의 삽입을 요구하는 음성이 반복 재생됩니다.

#### 커스텀 시나리오

커스텀 기능을 변경하지 않을 경우, 표준(Default) 커스텀 시나리오가 재생됩니다.

#### 커스텀 시나리오 변경

- 1. HeartOn T10의 측면 커버를 열어 DIP 스위치의 5, 6번 핀을 아래로 내려 ON 상태가 되도록 합니다.
- 2. 1:1 (암-수) RS232 케이블을 연결합니다.
- 3. PC에서 커스텀 시나리오 편집 소프트웨어(옵션)를 실행합니다.
- 4. 자신의 시리얼 포트 (COM 포트)를 설정합니다.
- 5. 커스텀 1, 2, 3에 설정하고자 하는 시나리오를 선택하여 진행합니다.
- 6. 다운로드가 완료 되면 전원 ON/ OFF 버튼을 눌러 장비를 끈 후 RS232 케이블을 제 거합니다.
- 7. DIP 스위치를 정상작동 시로 설정합니다.
- 8. 전원 ON/ OFF 버튼을 다시 눌러 장비를 켠 후 리모컨의 커스텀 시나리오를 선택하 여 설정된 시나리오를 확인 합니다.

| DIP 스위치                                                        | 동 작         | 사 용             |
|----------------------------------------------------------------|-------------|-----------------|
| Þ<br>$\Box$<br>$\overline{c}$<br>5<br>3<br>$\overline{4}$<br>6 | 정상 작동 시     | 기본사용            |
| $\cdot$ 3<br>5<br>2<br>$\overline{A}$<br>-6                    | 커스텀 시나리오 변경 | 기본사용            |
| D<br>3<br>5<br>6                                               | 음성 목록 변경    | 관리자의 허락 없이 사용금지 |
| ◻<br>n<br>5<br>2<br>3<br>6<br>$\boldsymbol{\Lambda}$           | 펌웨어 업그레이드   | 관리자의 허락 없이 사용금지 |

표 **3.** 외부 **DIP** 스위치 설정

#### 시나리오

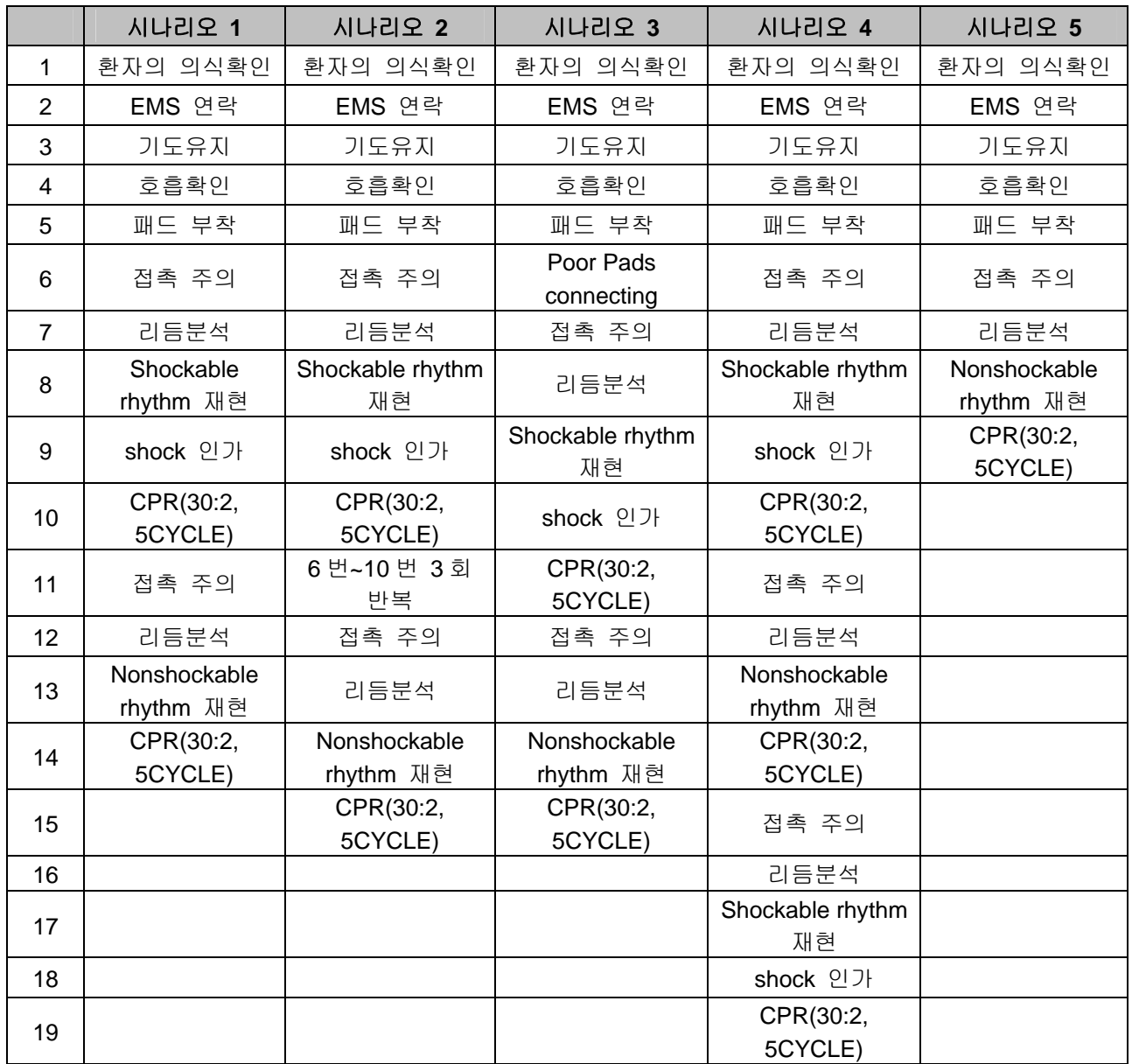

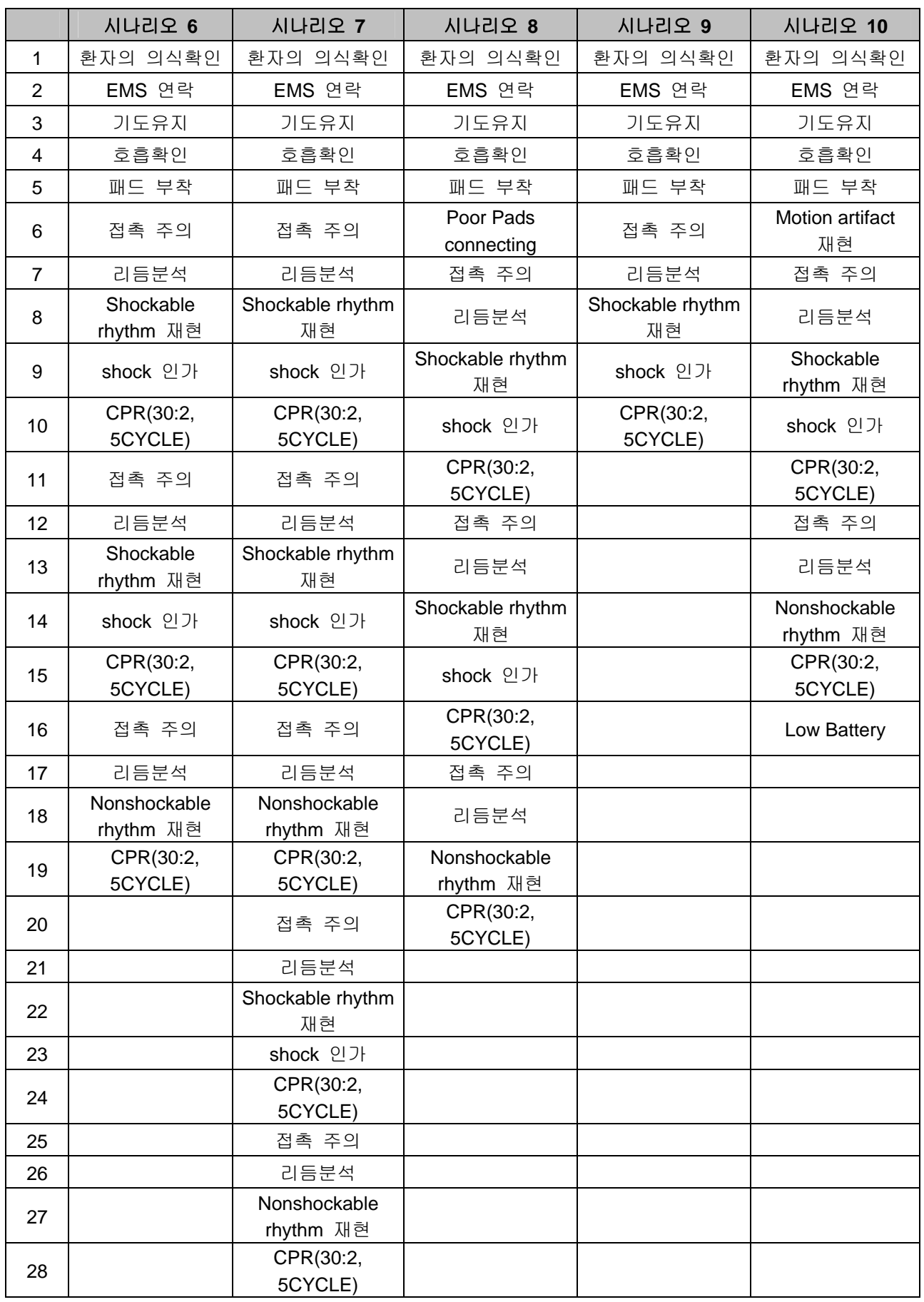

## 유지관리

HeartOn T10 Trainer의 표면을 깨끗이 유지하기 위해 아래 기재된 세정제를 부드러운 천에 묻혀 가볍게 닦아 주십시오.

- $\bullet$  비눗물
- 70% 이소프로필 알코올

물이나 다른 액체가 HeartOn T10 Trainer의 표면에 닿지 않도록 주의 하십시오. 장비에 심각한 손상을 입히거나 화재 또는 감전의 위험이 있습니다.

장비의 표면을 상하게 할 수 있는 연마제 등을 사용하지 않도록 합니다.

## 제품 사양

#### **HeartOn T10 Trainer**

- 명칭: AED (Automatic External Defibrillator) Trainer
- 무델명: HeartOn T10 Trainer
- 전원공급 1) DC 11.1V / 2200mAh 3cell Li-ion rechargeable Battery 2) DC 15V / DC 아답터 15V, 1.5A
- $\bullet$   $\exists$ 기: 314mm × 259mm × 109mm
- 무게: 1.9kg
- Static Current : < 5uA
- $\bullet$  Maximum Current : < 500mA

#### 리모컨

- 전원공급: DC 3V / Coin cell battery
- $\bullet$  Static Current : < 5uA
- Maximum Current : < 10mA

## 제품 구성

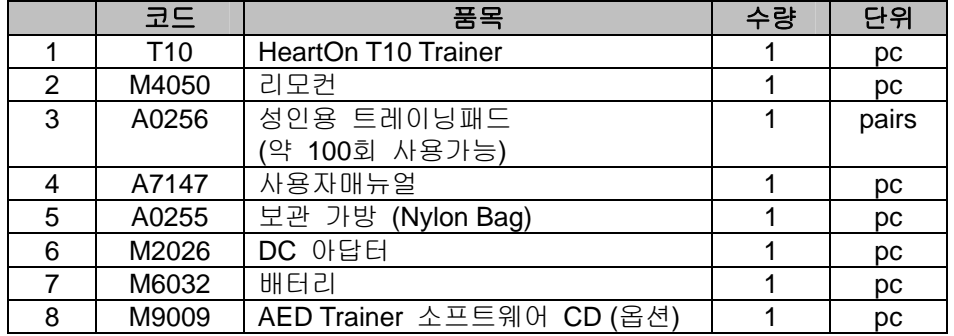